#### IZRADA WEB STRANICA

Web stranice predstavljaju dokumente na kojima se nalaze informacije u obliku teksta, slike, animacije, videa i zvuka. Web stranice pregledavamo pomoću Web preglednika. Također, web stranice posjeduju i linkove (veze) koji omogućuju brzo prelaženje sa stranice na stranicu

HTML Jezik opisuje STRUKTURU, SADRŽAJ i IZGLED svake web stranice. Za to se koriste posebne naredbe (tagovi), koji se pišu po točno određenim pravilima. Tagovi se pišu unutar šiljatih zagrada i sastoje se od početnog i završnog taga.

Primjer: <TAG>........</TAG>

Da bi izrađeni dokument bio web stranica moramo ga snimit kao .htm ili .html datoteku. Stranice možemo pisati u bilo kojem programu za uređivanje teksta. (Notepad, Notepad ++, Atom...)

#### Kako funkcionira Web

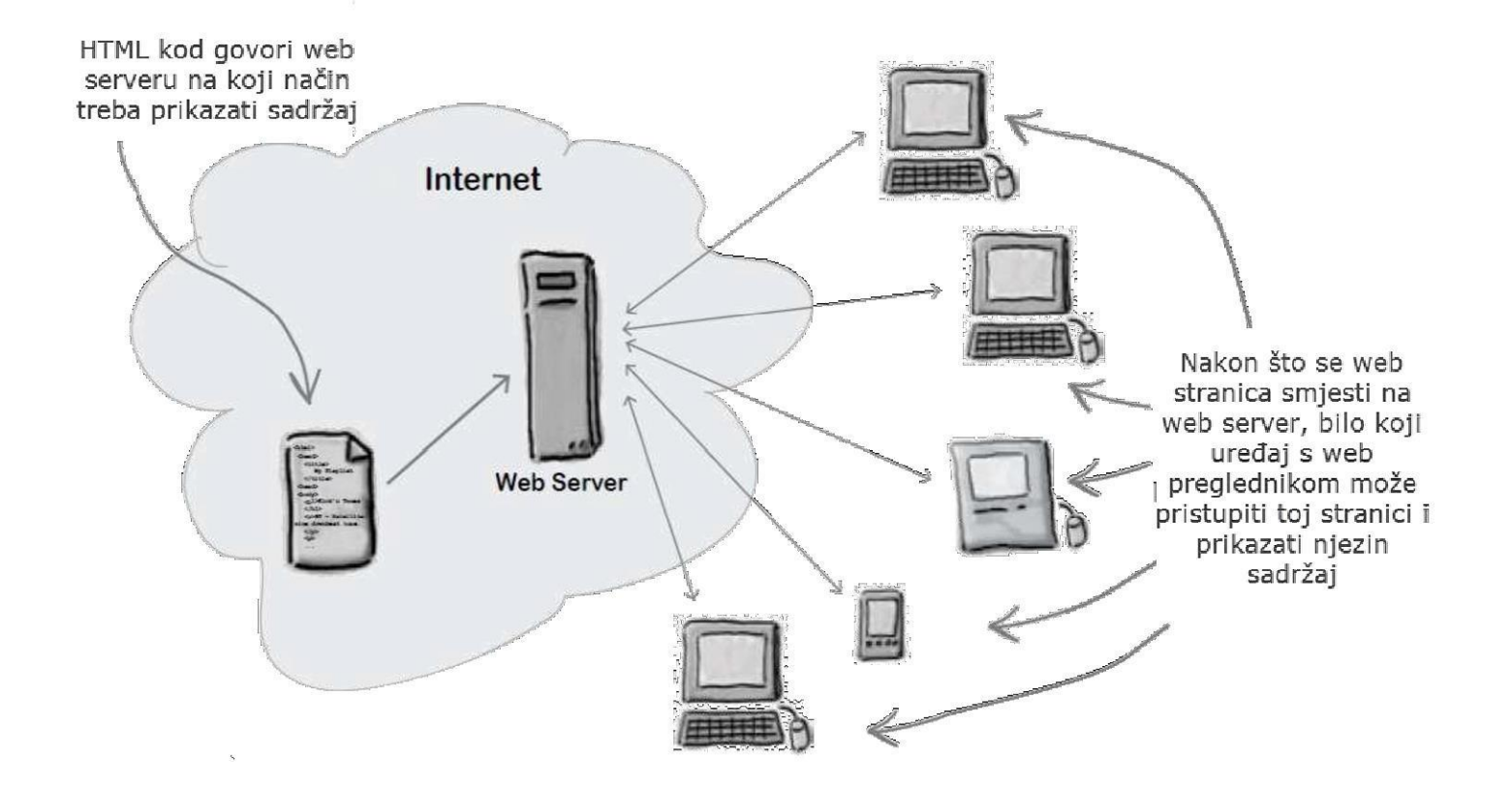

Primjeri osnovnih HTML tagova:

- <HTML>.....</HTML> oznaka koja govori da je riječ o web stranici <HEAD>.....</HEAD> - oznaka koja definitra ZAGLAVLJE web stranice
- <TITLE>.....</TITLE> oznaka koja definira NASLOV web stranice <BODY>......</BODY> - oznaka koja definira TIJELO web stranice

STRUKTURA svake web stranice je ista :

 $<$ HTML $>$ <HEAD> <TITLE>Naslov </TITLE>  $<$ /HEAD>  $<$ BODY $>$ unutar BODY taga nalazi se cjelokupan sadržaj stranice  $<$ /BODY>

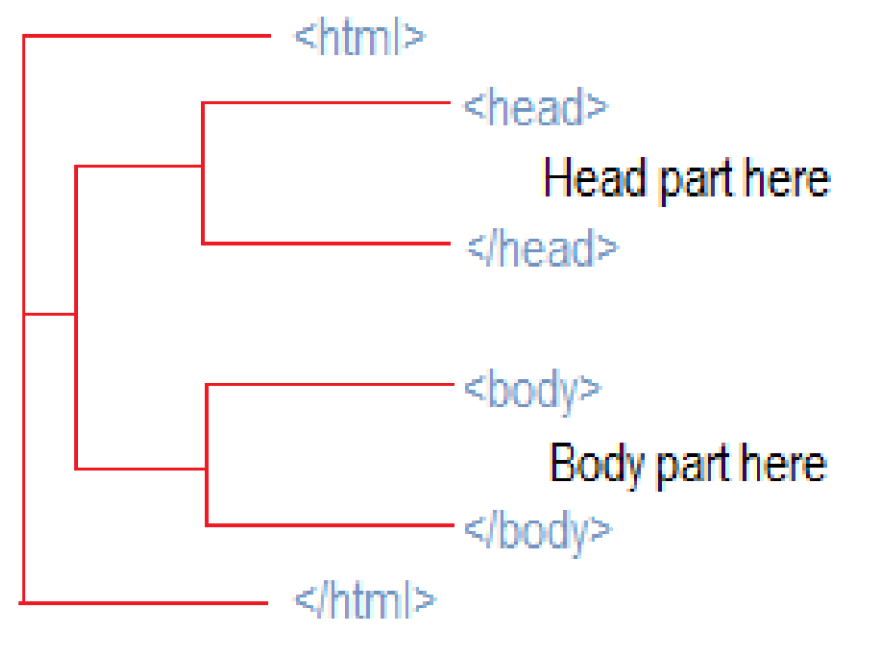

 $<$ /HTML>

**OSTALI HTML Tagovi:** 

<body bgcolor="yellow"> Boja pozadine stranice. (Više na:

https://www.w3schools.coAm/html/html colors.asp)

<P>....</P> Odlomak teksta

<BR> Prazni odlomak

<HR> Horizontalna linija

<H1>.....</H1> - Različite veličine teksta

<H2> ....</H2>

<H3>.....</H3>

<H4>.....</H4>

```
<img src="slika.jpg">
```
Oznaka za umetanje slike. Uz oznaku pišemo i

naziv slike koju dodajemo na stranicu.

<a href>link</a>

Oznaka za umetanje poveznice. Poveznice mogu biti bilo koji djelovi sadržaja stranice. Uz oznaku pišemo i koji dio sadržaja postaje poveznica, i kamo nas vodi.

Primjer:

<a href="stranica2.html">Link na drugu stranicu</a>

Velikoj većini tagova možemo dodavat parametre za dodatno oblikovanje sadržaja.

Primjer: Tekst poravnat po sredini:

<p align="center">tekst centriran</p>

Tekst poravnat lijevo:

<p align="left">tekst lijevo</p>

Tekst poravnat desno:

<p align="right">tekst desno</p>

### Kako izgleda HTML?

```
\leftarrowhtml>
```

```
<head>
       <meta http-equiv="content-type" content="text/html;charset=utf-8" />
      <title>Klub "Kod smrznutog pingvina"</title>
   </head>
   <body>
       <h1>Dobrodošli u klub "Kod smrznutog pingvina"</h1>
      <img src="klub-logo.jpg" />
       \langle p \rangleKlub <em>"Kod smrznutog pingvina"</em> je prostor u kojem možete provesti
          ugodne trenutke sami ili u društvu čitajući, slušajući glazbu, igrajući
          društvene igre ili ispijajući bezalkoholna pića.
          <a href="http://en.wikipedia.org/wiki/Wireless LAN">Bežični internet</a>
          je dostupan tako da možete surfati ili provjeriti elektroničku poštu.
       \langle/p>
       <h2>Kako do nas</h2>
       <p>
          Siđete na trećoj stanici, skrenete desno pa produžite cca. 300 metara.
      \langle/p>
   </body>
</html>
```
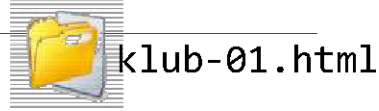

### HTML u web pregledniku

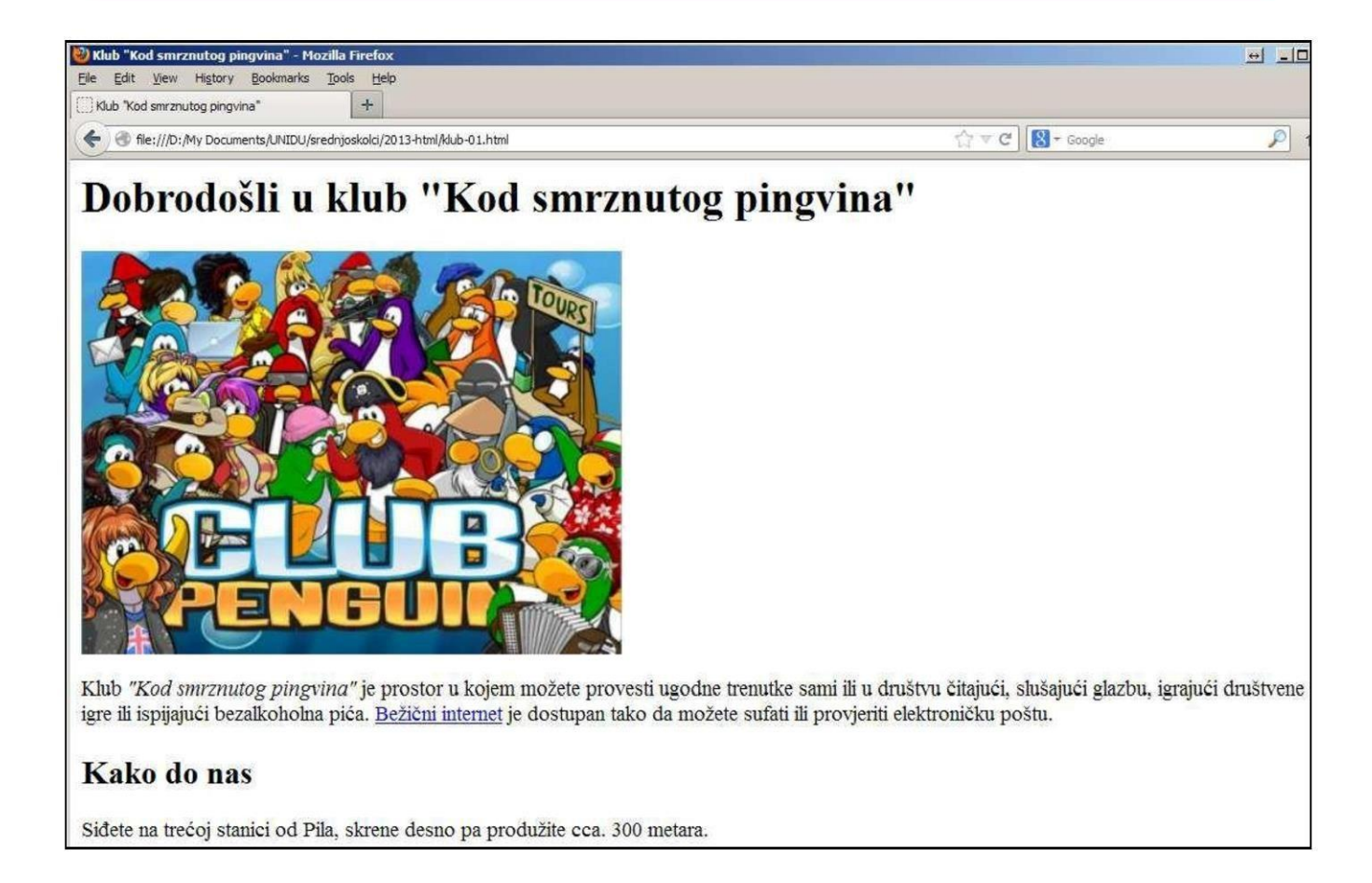

## Poredana lista

• Poredana lista (ordered list) se koristi kadaje redoslijed elemenata važan

**<h1>**Postupak kuhanjakave**</h1> <ol>**

### Postupak kuhanja kave

- **<li>**Ulij vodu uposudu**</li>**
- **<li>**Stavi šećer u vodu**</li>**
- **<li>**Ugrij vodu**</li>**
- **<li>**Stavi kavu u vodu i promiješaj**</li>**
- **<li>**Izlij kavu ušalice**</li>**

**</ol>**

- 1. Ulij vodu u posudu
- 2. Stavi šećer u vodu
- 3. Ugrij vodu
- 4. Stavi kavu u vodu i promiješaj
- 5. Izlij kavu u šalice

## Neporedana lista

• Neporedana lista (unordered list) se koristi kada poredak elemenata nije važan

**<h1>**Lista stvari zakupovinu**</h1>**

**<ul>**

- **<li>**Brašno**</li>**
- **<li>**Šećer**</li>**
- **<li>**Mlijeko**</li>**
- **<li>**Suncokretovo ulje**</li>**
- **<li>**Nutella**</li>**

#### **</ul>**

### Lista stvari za kupovinu

- $-Brašno$
- Šećer
- · Mlijeko
- · Suncokretovo ulje
- Nutella

# Dodavanje tablice

- Svaku tablicu definiraju najmanje tri HTML oznake, od kojih svaka ima svoj početni i završni dio.
- **<table>** označava početak i krajtablice
- **<tr>** označava redak tablice (engl. *table row*)
- **<td>** označava ćeliju unutar retka (table dana)

```
<table border="1">
<tr><td>1</td><td>2</td><td>3</td>
\langle t \rangle<tr>
       <td>4</td><td>5</td><td>6</td>
\langle t \rangle</table>
```
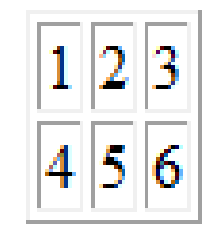

# Dodavanje slike

- Tag za dodavanje slike je **<img>** koji je samostalni tag, odnosno nema završni tag
- Da bi dodali sliku moramo dodijeliti putanju gdje se slika nalazi
- To možemo napraviti dodavanjem src (source) svojstva

**<img src** = "*putanja do slike*"**>**

### Dodavanje slike

• Ako nam se slika nalazi u istoj mapi gdjei html stranica koju radimo onda će nam putanja izgledati ovako:

**<img src** ="*nazivSlike.jpg*"**>**

• Radi preglednosti napravimo posebnu mapu za slike pa bi nam putanja izgledala ovako:

**<img src** = "nazivMape/*nazivSlike.jpg*"**>**

### Dodavanje slike

• Ako nam se slika iz nekog razloga ne pokazuje možemo koristiti svojstvo alt koje nam umjesto slike prikaže zamjenski tekst

**<img src** = "*nazivSlike.jpg*" alt = "zamjenski tekst" **>**

# Dodavanje poveznice

- Web stranice međusobno se povezuju poveznicama (linkovima)
- Poveznica je riječ, skupina riječi ili slika na koju možemokliknuti kako bi nas povezala s novim dokumentom ili dijelom unutar postojećeg dokumenta
- Kada se pokazivač miša nalazi nad poveznicom mijenja izgled u ruku

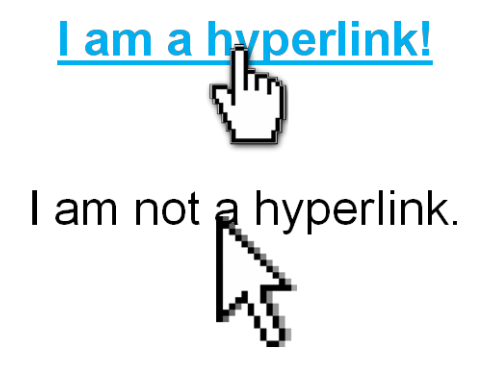

- Nalazi se unutar oznaka **<a>** i **</a>**
- Svojstvu **href** dodjeljujemo adresu stranice na koju se želimo povezati
- tekst između početne i završneoznake predstavlja poveznicu

**<a href = "nazivStranice.html">Tekst poveznice</a>**

• možemo poveznicu staviti na sliku umjestona tekst

#### **<a href = "nazivStranice.html"><img src = "nazivSlike.jpg"> </a>**

### Zadatak

- Otvorite uređivač teksta Visual Studio Code, u njemu otvorite mapu Mojaprva stranica gdje ste napravili Index.html
- Ispod prvog paragrafa dodajte poredanu listu s 5 najvećih gradova u županiji s brojem stanovnika i sliku grba Splitsko-Dalmatinske županije
- Ispod drugog paragrafa dodajte neporedanu listu s popisom kotara (kvartova) u gradu Splitu i sliku karte gradaSplita
- Ispod trećeg paragrafa dodajte sliku škole Žnjan-Pazdigrad koja ćeujedno biti i poveznica na školskustranicu
- Sve slike spremite u mapu Slike unutar mape Moja prva stranica
- Spremite promjene i otvorite stranicu u webpregledniku
- Napravite tablicu koja sadrži popis škola u Splitu, njihove adrese i brojeve telefona